## **7. Technical Information**

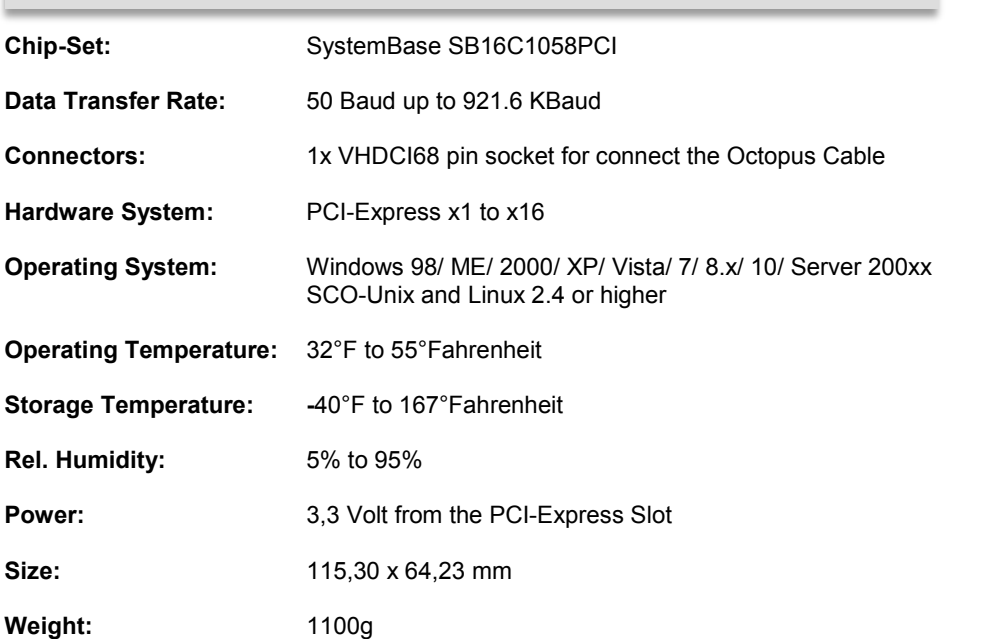

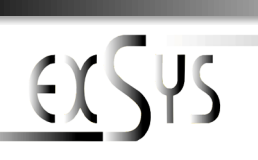

# **EX-45368**

## RS-232/422/485 PCI-E Karte mit 8 x 9 Pin Anschluss

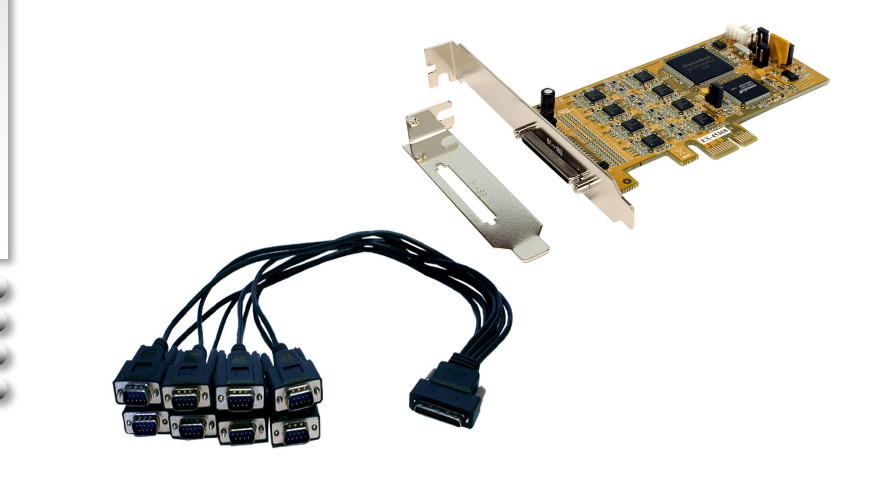

Vers. 1.0 / 03.03.16

**Anleitung**

## **Inhaltsverzeichnis**

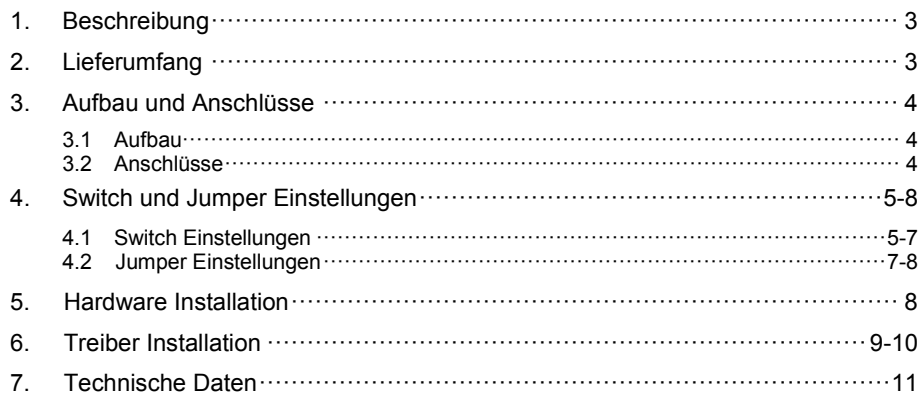

#### **Index**

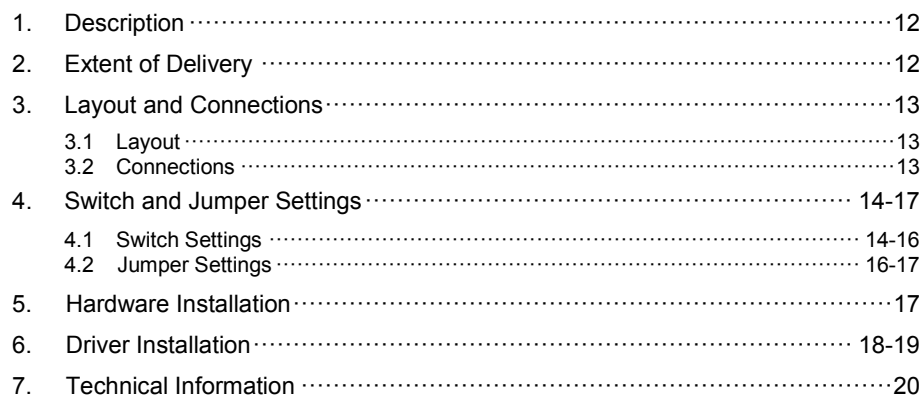

## **6. Driver Installation**

#### **Windows Server 20xx**

After completing the hardware installation, the operating system will automatically the card and install this! If the driver should not be installed automatically, insert the driver CD into you CD-ROM drive (eq drive D:) and then open the folder "IO/SYSTEMBASE/ DRIVERS/PCI(PCIe Bridge)". Please select the folder with your operating system and install the driver (see Picture). Follow the hardware assistant and finish the installation. **Important!** Restart your PC in any case after installing the drivers.

Use the following driver for the following Windows Server Version.

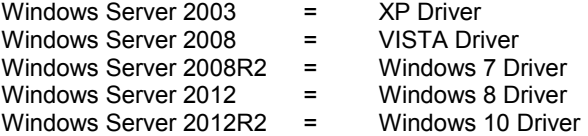

#### CHECK INSTALLED DRIVER

Open the >Device manager<. Now you should see at "Ports (COM & LPT)" and at "**Multifunction Adapter**" the following new entry's:

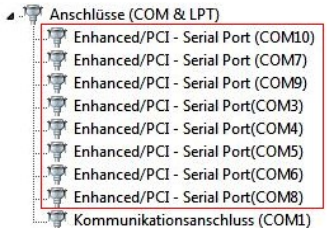

A F Mehrfachanschlussadapter (seriell) **Enhanced Serial Multi-8/PCI** 

If you see this or a similar information the device is installed correctly.

#### CHANGE PORT NUMBER

If you like to change the port number for example COM3 to COM5, open the "Device **Manager**" click at "**COM3**" , "**Settings**" and then "**Advance**" . There you can change between COM3 till COM256.

#### **Linux / SCO Unix**

The drivers are located in the following folder on our driver CD:

#### **"IO/SYSTEMBASE/DRIVERS/PCI(PCIe Bridge)/SCO"**

Because each individual distribution and kernel version of Linux is different, sadly we can't provide a installation instruction. Please refer to the installation manual for standard I/O ports from your Linux/Unix version! In some newer versions of Linux the card will even be installed automatically after starting Linux.

## **6. Driver Installation**

#### **Windows**

After completing the hardware installation, the operating system will automatically the card and install this! If the driver should not be installed automatically, insert the driver CD into you CD-ROM drive (eq drive D:) and then open the folder ..IO/SYSTEMBASE/ DRIVERS/PCI(PCIe Bridge)". Please select the folder with your operating system and install the driver (see Picture). Follow the hardware assistant and finish the installation. **Important!** Restart your PC in any case after installing the drivers.

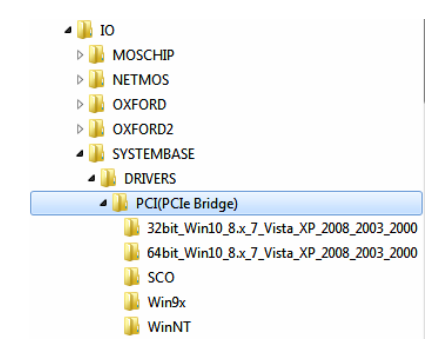

#### CHECK INSTALLED DRIVER

Open the >**Device manager**<. Now you should see at "**Ports (COM & LPT)**" and at "**Multifunction Adapter**" the following new entry's:

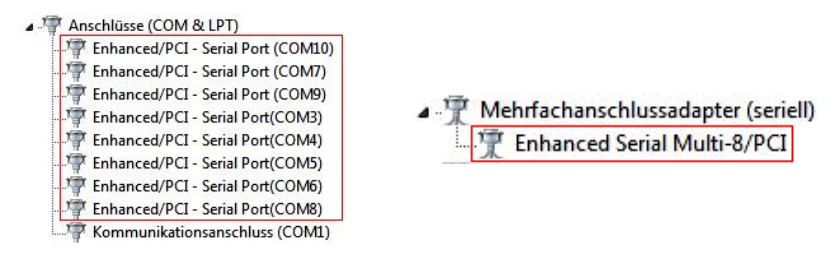

If you see this or a similar information the device is installed correctly.

#### CHANGE PORT NUMBER

If you like to change the port number for example COM3 to COM5, open the "**Device Manager**" click at "**COM3**" , "**Settings**" and then "**Advance**" . There you can change between COM3 till COM256.

## **1. Beschreibung**

Die EX-45368 ist eine PCI-Express serielle RS-232/422/485 Karte mit 8 seriellen FIFO 16C95x Ports, für den Anschluss von High-Speed seriellen RS-232 Peripherie Geräten (z.B. Terminal, Modem, Plotter usw.). Der serielle PCI Bus unterstützt dabei optimal die Leistung des schnellen SystemBase Chipset mit 256byte FIFO Cache. Die EX-45368 gewährleistet so eine sichere Datenübertragung und exzellente Performance von bis zu 921KBaud/s für jedes angeschlossene Gerät! Sie unterstützt den PCI-Express x1 bis x16 Slot. Es ist nicht möglich die I/O Adressen und Interrupts manuell einzustellen, da die Einstellungen der Karte vom System (BIOS) und beim installieren des Betriebssystems automatisch vorgenommen werden. Über den Jumper können Sie 5V oder 12V auf Pin 9 des seriellen Anschluss umleiten. Achten Sie bitte darauf dass die Angeschlossenen Geräte dies auch unterstützen. Die Ausgänge können einheitlich als RS-232, RS-422, RS-485 mit 2 Draht oder RS-485 mit 4 Draht konfiguriert werden. Es wird zusätzlich für den Einbau in schmale Computergehäuse ein 8 cm Low Profile Slot-Bügel mitgeliefert.

#### **Merkmale:**

- Kompatibel zu PCI-Express x1 bis x16
- Bis 921.6 Kbps Baud Rate
- Unterstützt wird RS-232, RS-422, 2 Draht RS-485 und 4 Draht RS-485
- Unterstützt Windows NT 4.0/ 9x/ 2000/ XP/ Vista/ 7/ 8.x/ 10/ Server 20xx/ Linux
- Zertifiziert für CE / FCC / RoHS / WEEE **这 DE97424562**

## **2. Lieferumfang**

Bevor Sie die EX-45368 in Ihren PC installieren, überprüfen Sie bitte zuerst den Inhalt der Lieferung:

- EX-45368
- Treiber CD
- Bedienungsanleitung
- Octopus Kabel
- Low Profile Bügel

**Deutsch EX-45368**

## **3. Aufbau und Anschlüsse**

#### **3.1 Aufbau**

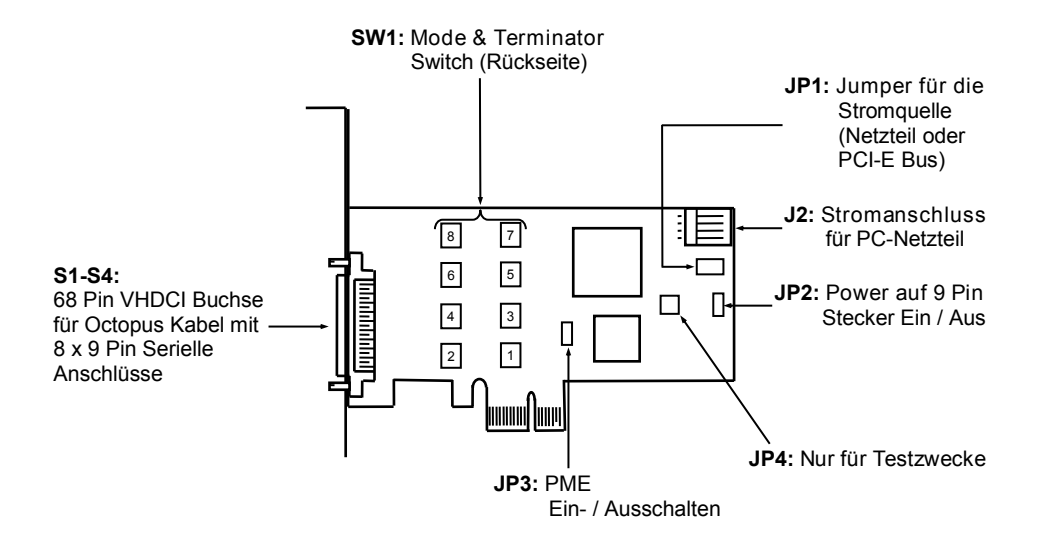

## **3.2 Anschlüsse**

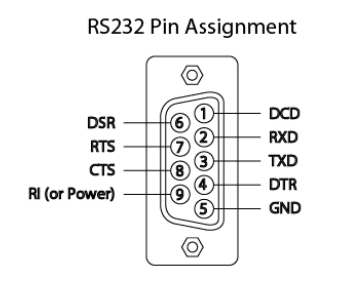

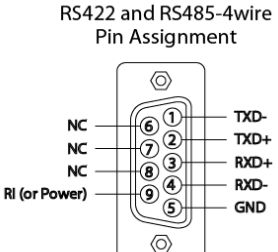

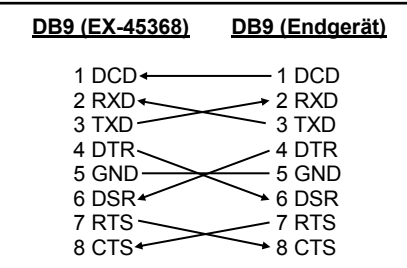

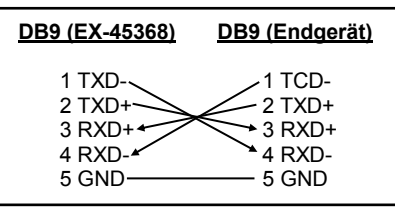

## **4. Switch and Jumper Settings**

#### **4.2 Jumper Settings**

**JP3:**

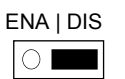

- **DIS** = The function PME is disable (Factory Setting)
- **ENA** = The function PME is enable. Now the card can be activate the computer through the serial ports.

But this should not be adjusted for standard applications.

## **5. Hardware Installation**

If you are ready with the jumper settings, please proceed with the following installation instructions. Because there are large differences between PC's, we can give you only a general installation guide for the EX-45368. Please refer to your computer's reference manual whenever in doubt.

- 1. Turn off the power to your computer and any other connected peripherals.
- 2. Remove the mounting screws located at the rear and/or sides panels of your Computer and gently slide the cover off.
- 3. Locate an available expansion slot and remove its covers from the rear panel of your computer. Make sure it is the right expansion slot for the card (see card description)
- 4. Align the card with the PCI-Express slot and then gently but firmly, insert the card. Make sure the card is seated and oriented correctly. Never insert the card by force!
- 5. Then connect the card with a screw to the rear panel of the computer case.
- 6. Gently replace your computer's cover and the mounting screws.

## **4. Switch and Jumper Settings**

#### **4.1 Switch Settings**

**Termination for RS-422, RS-485 2-wire and RS-485 4-wire mode:**

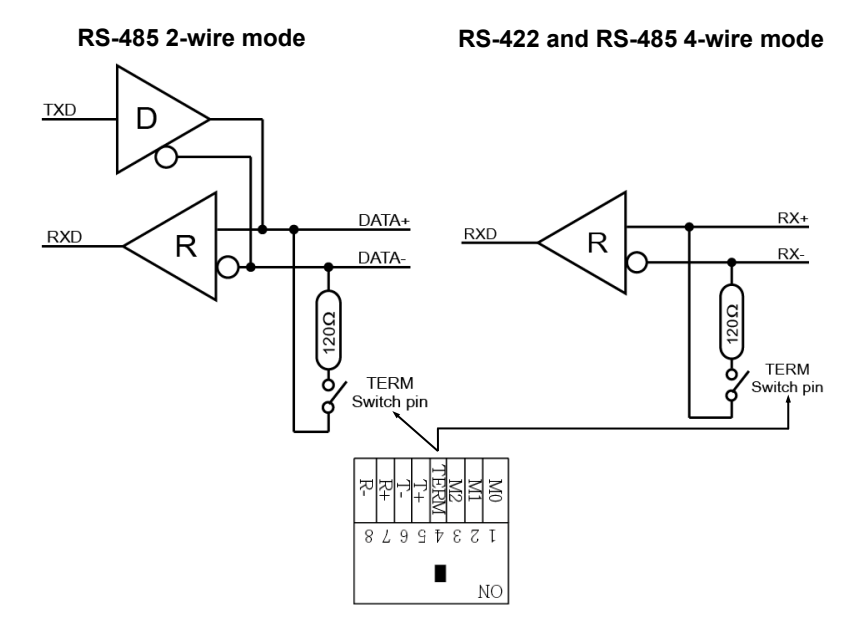

#### **4.2 Jumper Settings**

#### **JP2:**

- **DIS** = The pin 9 is connected with RI (Ring Indicator) signal. (Factory Setting)
- **PWR** = At pin 9 is now a voltage of +5V or +12V DC.

The voltage adjustment can be made with the jumper JP1. But this should not be adjusted for standard applications.

#### **JP1:**

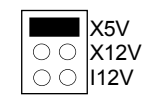

DIS | PWR

 $\overline{\phantom{0}}$ 

If you have the jumper JP2 set to PWR, you can adjust the voltage with the jumper JP1. There are 3 different power sources. (**Attention!** Connector J2 must be connected to the power supply!)

- **X5V** = 5Volt from PC Power Supply (Factory Setting)
	- $= 12$ Volt from PC Power Supply
- **I12V** = 12Volt from Mainboard

## **4. Switch und Jumper Einstellungen**

### **4.1 Switch Einstellungen**

Es gibt acht 8-Pin DIP-Schalter auf der Platinen Rückseite der EX-45368. Für jeden Port gibt es einen separaten DIP-Schalter. Die 8-Pin DIP-Schalter sind für den Mode (RS-232, RS-422, RS-485 2-Draht oder RS-485 4-Draht) und die Terminierung der Signale RX+, RX-, TX+ und TX- zuständig (siehe Bild auf Seite 4 unter Aufbau). Die Einstellungen sind für jeden seriellen Port individuell einstellbar. Die Zuweisung welcher Switch welchen Port steuern entnehmen Sie bitte dem Bild auf Seite 4 unter Aufbau. Aus den nachfolgenden Tabellen auf Seite 5, 6 und 7, können Sie die Einstellung des Mode Switch und der Terminator Switches entnehmen. Zusätzlich sind auf der Rückseite der Platine die Einstellmöglichkeiten des Mode und Terminator Switche aufgedruckt.

#### **Mode & Terminator Switch (SW1)**

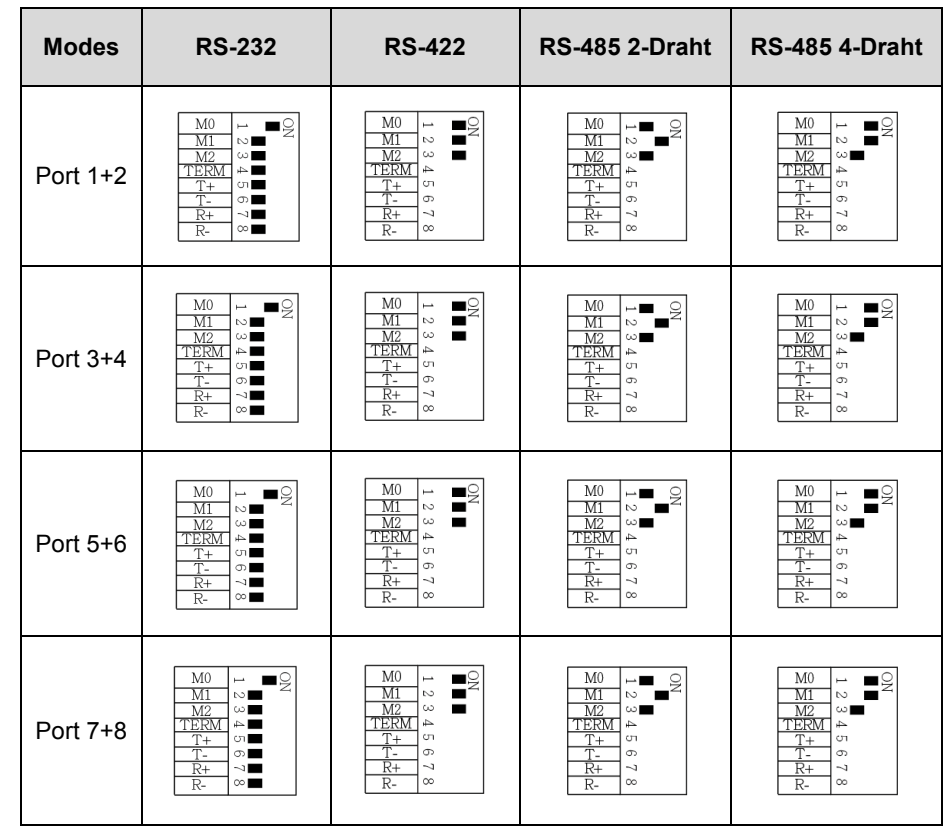

 $\epsilon$ 

## **4. Switch und Jumper Einstellungen**

### **4.1 Switch Einstellungen**

#### **Mode & Terminator Switch (SW1)**

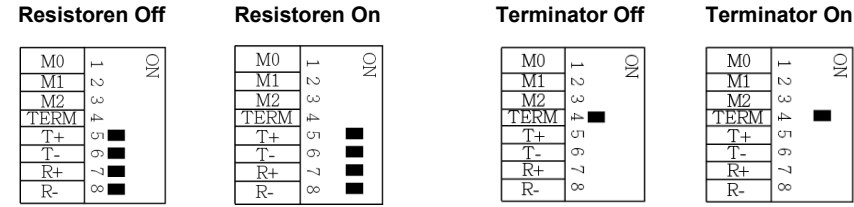

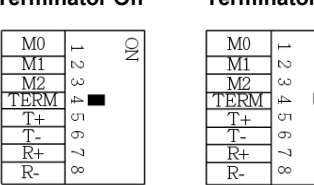

#### **Resistoren für RS-422, RS-485 2-Draht und RS-485 4-Draht Mode:**

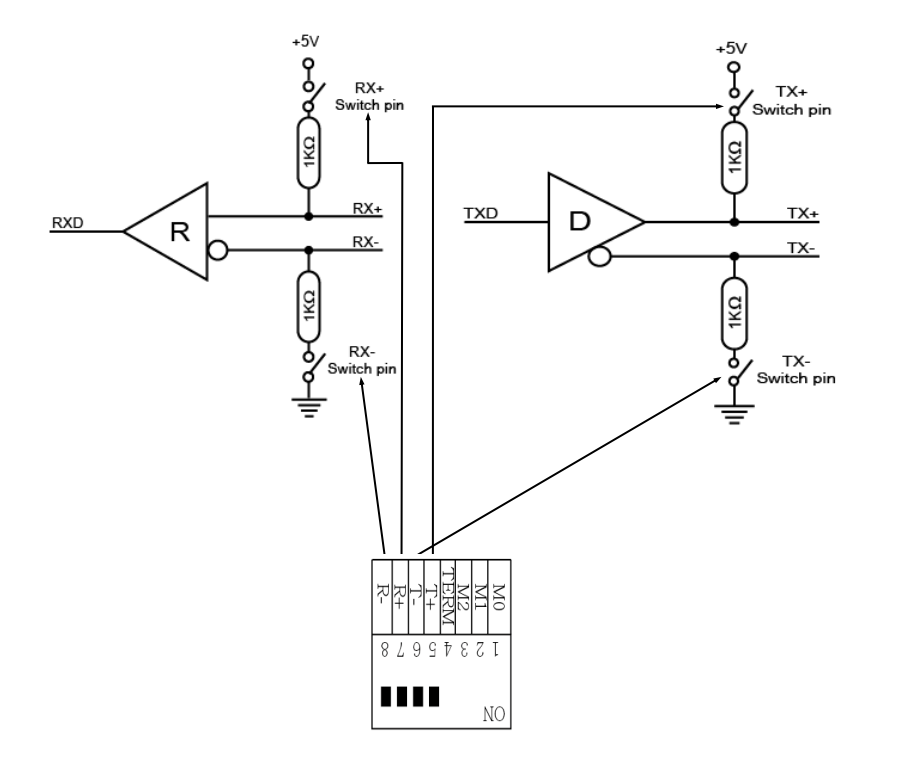

## **4. Switch and Jumper Settings**

#### **4.1 Switch Settings**

#### **Mode & Terminator Switch (SW1)**

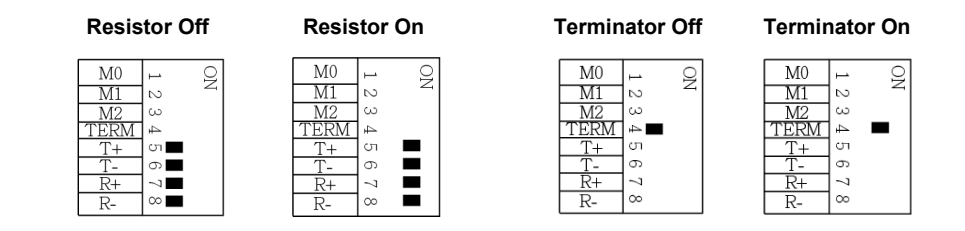

#### **Resistors for RS-422, RS-485 2-wire and RS-485 4-wire mode:**

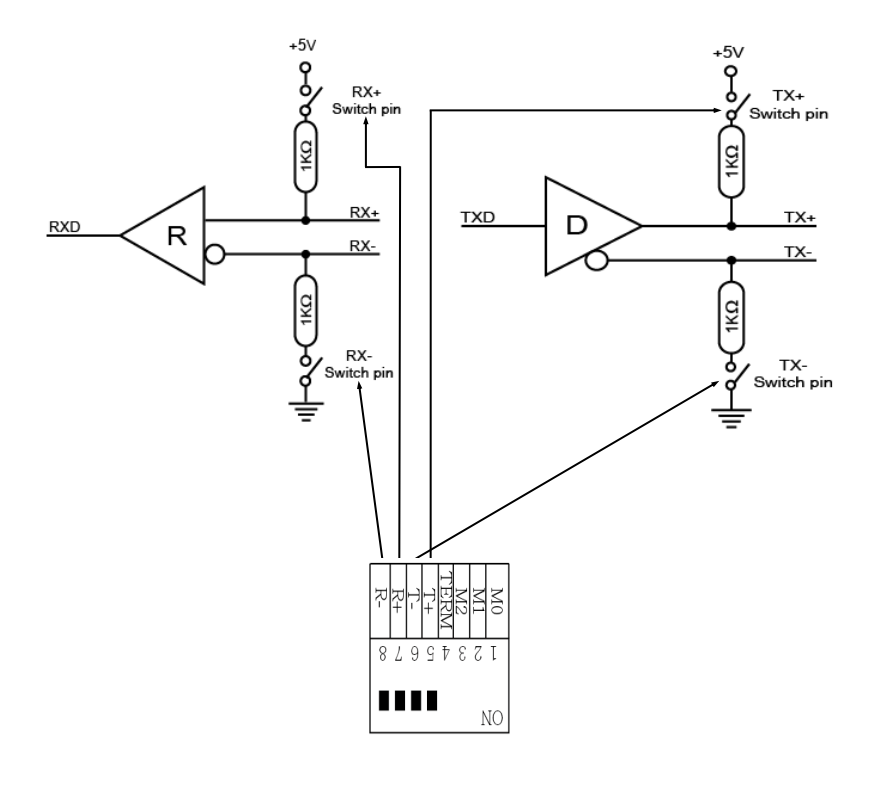

## **4. Switch and Jumper Settings**

#### **4.1 Switch Settings**

There are eight 8-pin DIP-switches on the PCB back side of the EX-45368. For each port there is a separate DIP-switch. The 8-pin DIP-switches are for the modes (RS-232, RS-422, RS-485 2-wire or RS-485 4-wire) and for the signal termination for RX+, RX-, TX+ and TX- (see picture on page 12 under layout). The settings can be set individually for each serial port. The assignment which switch control which port, please refer to picture on page 12 under layout. The following tables on page 14, 15 and 16 you can see the setting of the mode switch and terminator switch. Additionally the setting of the mode switch are printed on the back of the board.

#### **Mode & Terminator Switch (SW1)**

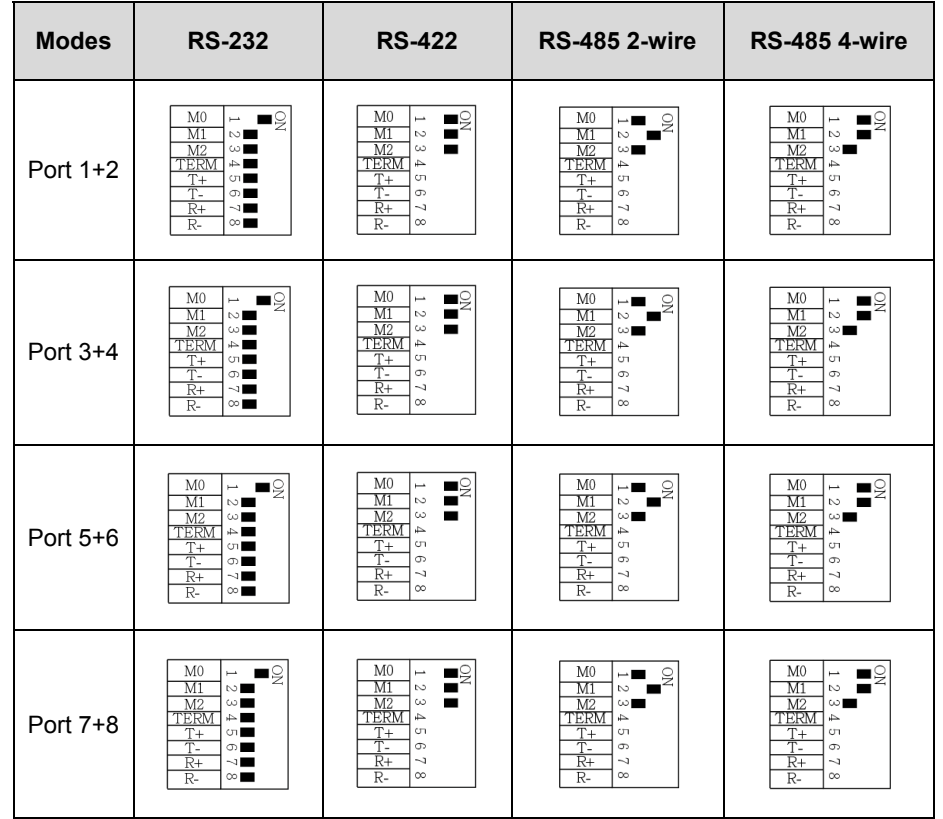

## **4. Switch und Jumper Einstellungen**

#### **4.1 Switch Einstellungen**

**Terminator für RS-422, RS-485 2-Draht und RS-485 4-Draht Mode:**

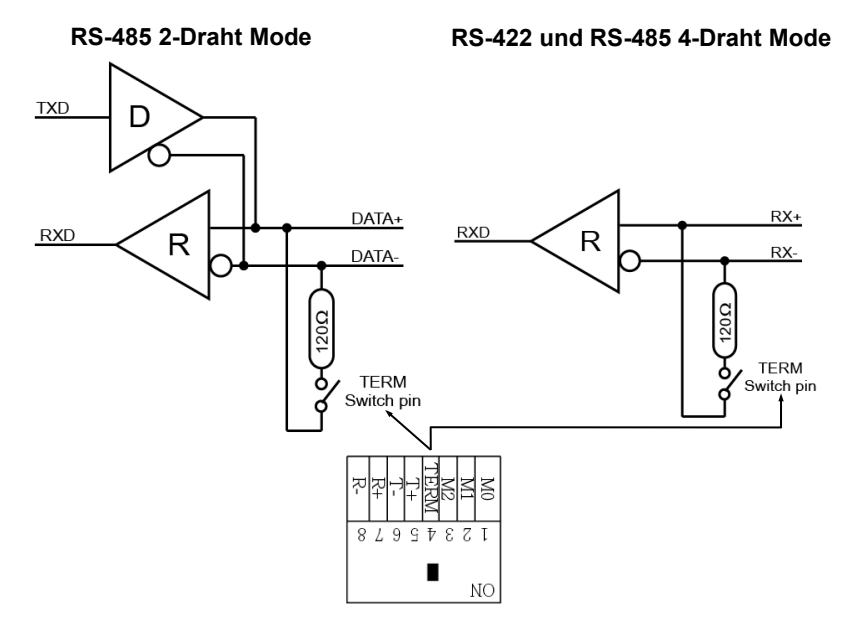

#### **4.2 Jumper Einstellungen**

**JP2:**

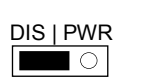

- **DIS** = Am Pin 9 liegt das Standard Signal RI (Ring Indicator) an. (Werkseinstellung)
- **PWR** = Am Pin 9 liegt jetzt eine Spannung von +5V oder +12V DC an.

Die Einstellung der Spannung nehmen Sie mit JP1 vor. Dieser sollte aber bei Standard Anwendungen nicht verstellt werden.

**JP1:**

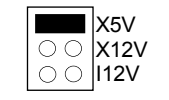

Wenn Sie den Jumper JP2 auf PWR gesetzt haben, können Sie mit dem Jumper JP1 den Spannungswert einstellen. Es gibt 3 verschiedene Spannungsquellen.

(**Achtung!** Anschluss J2 muss mit dem PC-Netzteil verbunden sein!)

- **X5V** = 5Volt vom PC-Netzteil (Werkseinstellung)
	- **= 12Volt vom PC-Netzteil**
- **I12V** = 12Volt vom Mainboard

## **4. Switch und Jumper Einstellungen**

### **4.2 Jumper Einstellungen**

#### **JP3:**

**DIS** = Die Funktion PME ist ausgeschaltet (Werkseinstellung)

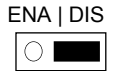

**ENA** = Die Funktion PME ist eingeschaltet. Der PC kann nun durch die Seriellen Ports der EX-45368 aktiviert werden.

Dieser sollte aber bei Standard Anwendungen nicht verstellt werden.

## **5. Hardware Installation**

Wenn Sie die Karte installieren, beachten Sie bitte die folgenden Hinweise. Da es große Unterschiede zwischen PC's gibt, können wir Ihnen nur eine generelle Anleitung zum Einbau der EX-45368 geben. Bei Unklarheiten halten Sie sich bitte an die Bedienungsanleitung Ihres Computersystems.

- 1. Schalten Sie Ihren Rechner und alle angeschlossenen Peripheriegeräte aus und ziehen Sie bei allen Geräten den Netzstecker.
- 2. Lösen Sie die Schrauben des Gehäuses auf der Rückseite Ihres Computers und entfernen Sie vorsichtig das Gehäuse.
- 3. Suchen Sie einen freien PCI-Express Steckplatz und stecken Sie die Karte vorsichtig in den ausgewählten PCI-Express Steckplatz ein. Stellen Sie sicher das es sich um den richtigen Steckplatz handelt!
- 4. Beachten Sie das die Karte korrekt eingesteckt wird und das kein Kurzschluss entsteht. Wenden Sie bitte keine Gewalt an um die Karte einzustecken!
- 5. Danach befestigen Sie die Karte bitte mit einer Schraube am Gehäuse.
- 6. Jetzt können Sie das Computergehäuse mit den Schrauben wieder schließen.

## **3. Layout and Connections**

### **3.1 Layout**

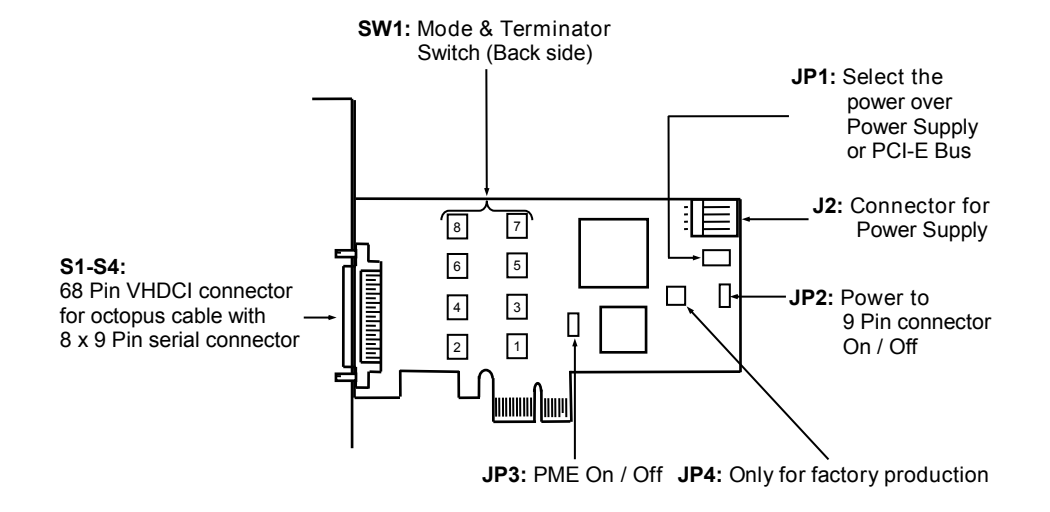

## **3.2 Connections**

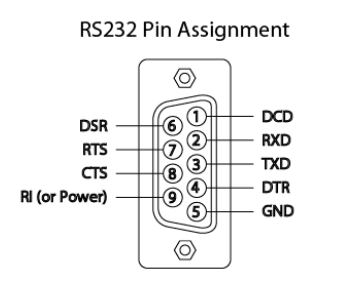

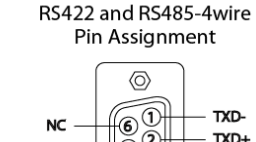

 $\frac{100}{100}$ 

 $\frac{100}{100}$ 

 $\circ$ 

困

 $\circledS$ 

 $\langle 0 \rangle$ 

**NC** 

**NC** 

**RI** (or Power)

TXD+

 $RXD+$ 

RXD-

**GND** 

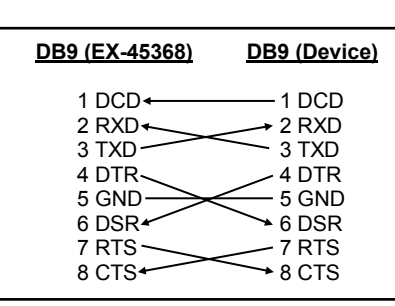

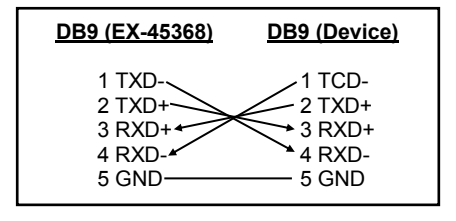

## **1. Description**

The EX-45368 is a plug & play high-speed serial RS-232/422/485 expansion card for the PCI-Express Bus. The EX-45368 provides eight 9 pin high speed RS-232/422/485 serial ports. It uses data transfer rates up to 921Kbaud/s. The EX-45368 design utilizes the SystemBase chipset with 256-byte buffer, which incorporates the latest in high speed interface technology. In combination with the fast PCI-Express bus it provides a secure and very high data transfer on each port. It supports PCI-Express x1 to x16. It is not possible to change the address or IRQ settings manually, they will be obtained automatically by the system BIOS and operating system. With the jumper you can enable 5V or 12V power to pin 9. Please note if you use power to pin 9 your peripheral device must support it. The serial ports can be configured as RS-232, RS-422, RS-485 2-wire or RS-485 4-wire. There is additionally a 8 cm low profile slot bracket for installation in small computer housing.

#### **Features:**

- Compatible for PCI-Express x1 to x16
- Up to 921.6 Kbps Baud Rate
- Support RS-232, RS-422, RS-485 2-wire and RS-485 4-wire
- Support Windows NT 4.0/ 9x/ 2000/ XP/ Vista/ 7/ 8.x/ 10/ Server 20xx/ Linux
- **•** Certificate for CE / FCC / RoHS / WEEE  $\overline{\mathbb{X}}$  DE97424562

## **2. Extent of Delivery**

Before you install the EX-45368 in your PC, you should first check the contents of the delivery:

- $\bullet$  FX-45368
- **•** Driver CD
- Manual
- Octopus Cable
- Low Profile Bracket

## **6. Treiber Installation**

#### **Windows**

Nach Abschluss der Hardwareinstallation erkennt das Betriebssystem automatisch die Karte und installiert diese! Falls die Treiber nicht automatisch installiert werden sollten, legen Sie nun die Treiber CD in Ihr CD-ROM Laufwerk (z.B. Laufwerk D:) ein und öffnen Sie den Ordner "IO/SYSTEMBASE/DRIVERS/PCI(PCIe Bridge)". Nun wählen Sie den Ordner Ihres Betriebssystems aus und installieren Sie die Treiber (siehe Abbildung). Folgen Sie den Installationsanweisungen und schließen Sie die Installation ab. **Wichtig!** Starten Sie Ihren PC nach der Installation neu.

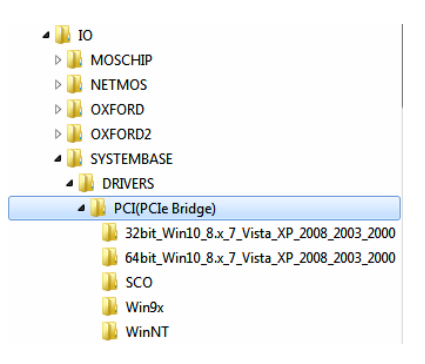

#### ÜBERPRÜFEN DES INSTALLIERTEN TREIBER

Öffnen Sie den >**Geräte-Manager**<. Jetzt müssten Sie unter " **Anschlüsse (COM &**  LPT)" und unter "Multifunktionsadapter" folgende Einträge sehen:

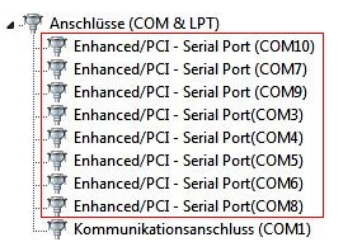

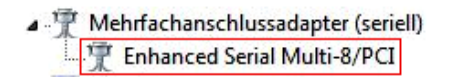

Sind diese oder ähnliche Einträge vorhanden, ist die Karte richtig installiert.

#### ÄNDERN DER PORT NUMMER

Sie können auch die Port Nummer ändern, indem Sie im Gerätemanager z.B. "**COM3**" "**Anschlusseinstellung**" und "**Erweitert**" öffnen. Nun können Sie dann zwischen COM3 bis COM256 wählen!

#### **Deutsch EX-45368**

## **6. Treiber Installation**

#### **Windows Server 20xx**

Nach Abschluss der Hardwareinstallation erkennt das Betriebssystem automatisch die Karte und installiert diese! Falls die Treiber nicht automatisch installiert werden sollten, legen Sie nun die Treiber CD in Ihr CD-ROM Laufwerk (z.B. Laufwerk D:) ein und öffnen Sie den Ordner "IO/SYSTEMBASE/DRIVERS/PCI(PCIe Bridge)". Nun wählen Sie den Ordner Ihres Betriebssystems aus und installieren Sie die Treiber (siehe Abbildung). Folgen Sie den Installationsanweisungen und schließen Sie die Installation ab. **Wichtig!** Starten Sie Ihren PC nach der Installation neu.

Es werden folgende Treiber für die Server Betriebssysteme installiert:

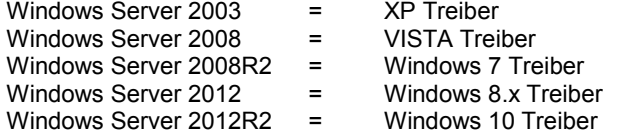

#### ÜBERPRÜFEN DES INSTALLIERTEN TREIBER

Öffnen Sie den >**Geräte-Manager**<. Jetzt müssten Sie unter " **Anschlüsse (COM &**  LPT)" und unter "Multifunktionsadapter" folgende Einträge sehen:

4 F Anschlüsse (COM & LPT) Enhanced/PCI - Serial Port (COM10) Fig. Enhanced/PCI - Serial Port (COM7) Enhanced/PCI - Serial Port (COM9) Fight Enhanced/PCI - Serial Port(COM3) Enhanced/PCI - Serial Port(COM4) Enhanced/PCI - Serial Port(COM5) Enhanced/PCI - Serial Port(COM6) Enhanced/PCI - Serial Port(COM8)

Kommunikationsanschluss (COM1)

A F Mehrfachanschlussadapter (seriell) **Enhanced Serial Multi-8/PCI** 

Sind diese oder ähnliche Einträge vorhanden, ist die Karte richtig installiert.

#### ÄNDERN DER PORT NUMMER

Sie können auch die Port Nummer ändern, indem Sie im Gerätemanager z.B. "**COM3**" "**Anschlusseinstellung**" und "**Erweitert**" öffnen. Nun können Sie dann zwischen COM3 bis COM256 wählen!

#### **Linux / SCO Unix**

Die Treiber für Linux / SCO Unix befinden sich in folgendem Verzeichnis:

#### **"IO/SYSTEMBASE/DRIVERS/PCI(PCIe Bridge)/SCO"**

Da sich die einzelnen Distributionen und Kernelversionen sehr voneinander unterscheiden, können wir Ihnen leider keine Installationsanweisung zu Verfügung stellen. Bitte halten Sie sich an die Installationsanweisung für Standard I/O Ports Ihrer Linux/Unix Version. In einigen neueren Versionen, wird die Karte sogar automatisch beim Start Installiert.

## **7. Technische Daten**

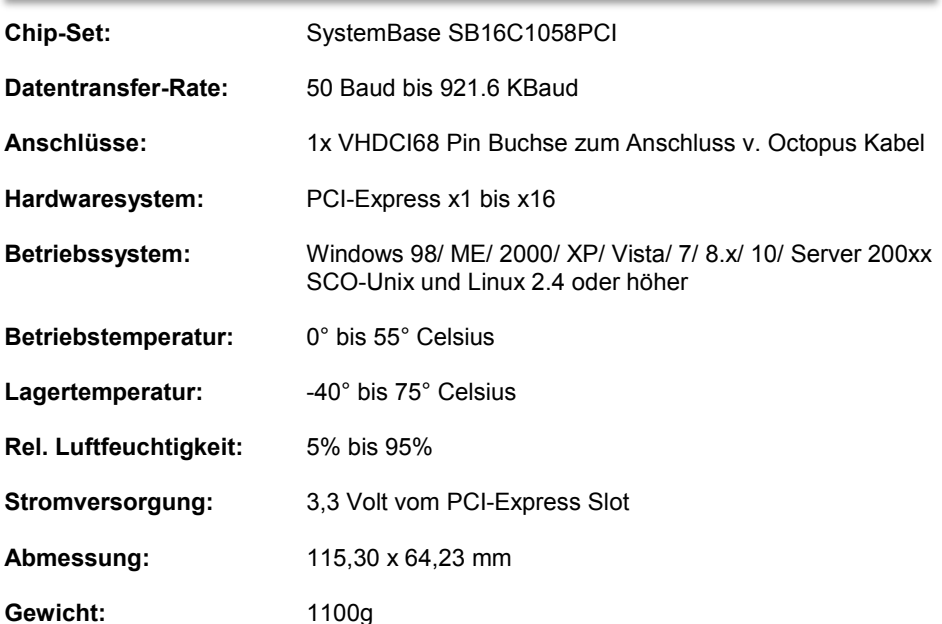